[BGP](https://zhiliao.h3c.com/questions/catesDis/111) [OSPF](https://zhiliao.h3c.com/questions/catesDis/110) H3C[模拟器](https://zhiliao.h3c.com/questions/catesDis/943) **[韦家宁](https://zhiliao.h3c.com/User/other/45926)** 2020-04-07 发表

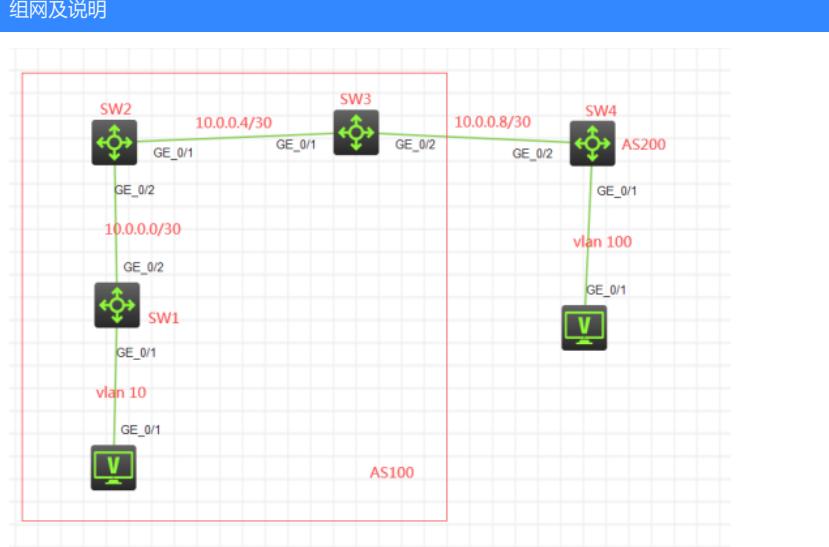

#### 组网说明:

本案例采用H3C HCL模拟器的S5820交换机来模拟BGP RR二级路由反射器的典型组网配置。其中SW 1、SW2、SW3属于AS100,SW4属于AS200,由于SW1、SW2与SW4没有互联,同时又想实现PC之 间的互通,因此需要使用BGP RR二级路由反射器来实现。SW2是SW1的一级RR反射, SW3是SW2 的二级反射。SW1与SW2, SW2与SW3建立IBGP邻居关系, 为了SW1与SW2, SW2与SW3建立IBG P邻居关系及RR路由反射,因此SW1、SW2、SW3之间建立OSPF邻居关系来进行承载。最后SW3与 SW4建立EBGP邻居关系。

## IP地址规划:

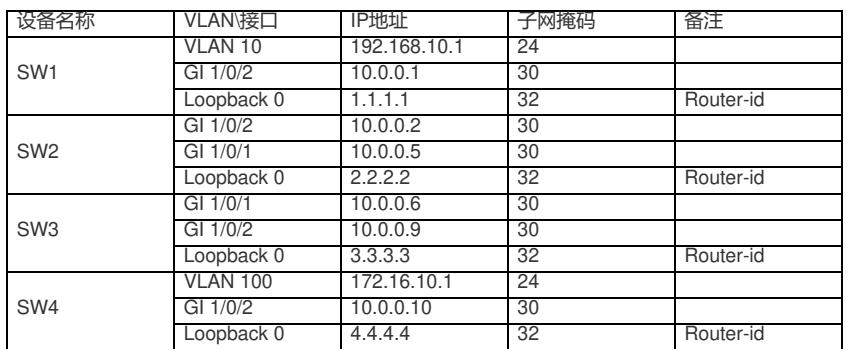

配置步骤

SW1:

<H3C>sys

System View: return to User View with Ctrl+Z. [H3C]sysname SW1 [SW1]int loopback 0 [SW1-LoopBack0]ip address 1.1.1.1 32 [SW1-LoopBack0]quit [SW1]router id 1.1.1.1 [SW1]vlan 10 [SW1-vlan10]quit [SW1]int vlan 10 [SW1-Vlan-interface10]ip address 192.168.10.1 24 [SW1-Vlan-interface10]quit [SW1]int gi 1/0/1 [SW1-GigabitEthernet1/0/1]port link-type access [SW1-GigabitEthernet1/0/1]port access vlan 10 [SW1-GigabitEthernet1/0/1]quit [SW1]int gi 1/0/2 [SW1-GigabitEthernet1/0/2]port link-mode route [SW1-GigabitEthernet1/0/2]des <connect to SW2>

[SW1-GigabitEthernet1/0/2]ip address 10.0.0.1 30 [SW1-GigabitEthernet1/0/2]quit [SW1]ospf 1 router-id 1.1.1.1 [SW1-ospf-1]area 0.0.0.0 [SW1-ospf-1-area-0.0.0.0]network 10.0.0.1 0.0.0.0 [SW1-ospf-1-area-0.0.0.0]network 1.1.1.1 0.0.0.0 [SW1-ospf-1-area-0.0.0.0]quit [SW1-ospf-1]quit [SW1]bgp 100 [SW1-bgp-default]router-id 1.1.1.1 [SW1-bgp-default]peer 2.2.2.2 as-number 100 [SW1-bgp-default]peer 2.2.2.2 connect-interface LoopBack 0 [SW1-bgp-default]address-family ipv4 unicast [SW1-bgp-default-ipv4]peer 2.2.2.2 enable [SW1-bgp-default-ipv4]network 192.168.10.0 255.255.255.0 [SW1-bgp-default-ipv4]quit [SW1-bgp-default]quit

### SW2:

<H3C>sys System View: return to User View with Ctrl+Z. [H3C]sysname SW2 [SW2]int loopback 0 [SW2-LoopBack0]ip address 2.2.2.2 32 [SW2-LoopBack0]quit [SW2]int gi 1/0/2 [SW2-GigabitEthernet1/0/2]port link-mode route [SW2-GigabitEthernet1/0/2]des <connect to SW1> [SW2-GigabitEthernet1/0/2]ip address 10.0.0.2 30 [SW2-GigabitEthernet1/0/2]quit [SW2]int gi 1/0/1 [SW2-GigabitEthernet1/0/1]port link-mode route [SW2-GigabitEthernet1/0/1]des <connect to SW3> [SW2-GigabitEthernet1/0/1]ip address 10.0.0.5 30 [SW2-GigabitEthernet1/0/1]quit [SW2]ospf 1 router-id 2.2.2.2 [SW2-ospf-1]area 0.0.0.0 [SW2-ospf-1-area-0.0.0.0]network 10.0.0.2 0.0.0.0 [SW2-ospf-1-area-0.0.0.0]network 10.0.0.5 0.0.0.0 [SW2-ospf-1-area-0.0.0.0]network 2.2.2.2 0.0.0.0 [SW2-ospf-1-area-0.0.0.0]quit [SW2-ospf-1]quit [SW2]bgp 100 [SW2-bgp-default]router-id 2.2.2.2 [SW2-bgp-default]peer 3.3.3.3 as-number 100 [SW2-bgp-default]peer 3.3.3.3 connect-interface LoopBack 0 [SW2-bgp-default]peer 1.1.1.1 as-number 100 [SW2-bgp-default]peer 1.1.1.1 connect-interface LoopBack 0 [SW2-bgp-default]address-family ipv4 unicast [SW2-bgp-default-ipv4]peer 3.3.3.3 enable [SW2-bgp-default-ipv4]peer 1.1.1.1 enable [SW2-bgp-default-ipv4]peer 1.1.1.1 reflect-client //指定1.1.1.1为反射器的客户端 [SW2-bgp-default-ipv4]quit [SW2-bgp-default]quit

# SW3:

<H3C>sys System View: return to User View with Ctrl+Z. [H3C]sysname SW3 [SW3]int loopback 0 [SW3-LoopBack0]ip address 3.3.3.3 32 [SW3-LoopBack0]quit [SW3]router id 3.3.3.3 [SW3]int gi 1/0/1

[SW3-GigabitEthernet1/0/1]port link-mode route [SW3-GigabitEthernet1/0/1]des <connect to SW2> [SW3-GigabitEthernet1/0/1]ip address 10.0.0.6 30 [SW3-GigabitEthernet1/0/1]quit [SW3]int gi 1/0/2 [SW3-GigabitEthernet1/0/2]port link-mode route [SW3-GigabitEthernet1/0/2]des <connect to SW4> [SW3-GigabitEthernet1/0/2]ip address 10.0.0.9 30 [SW3-GigabitEthernet1/0/2]quit [SW3]ospf 1 router-id 3.3.3.3 [SW3-ospf-1]area 0.0.0.0 [SW3-ospf-1-area-0.0.0.0]network 10.0.0.6 0.0.0.0 [SW3-ospf-1-area-0.0.0.0]network 10.0.0.9 0.0.0.0 [SW3-ospf-1-area-0.0.0.0]network 3.3.3.3 0.0.0.0 [SW3-ospf-1-area-0.0.0.0]quit [SW3-ospf-1]quit [SW3]bgp 100 [SW3-bgp-default]router-id 3.3.3.3 [SW3-bgp-default]peer 2.2.2.2 as-number 100 [SW3-bgp-default]peer 2.2.2.2 connect-interface LoopBack 0 [SW3-bgp-default]peer 10.0.0.10 as-number 200 [SW3-bgp-default]address-family ipv4 unicast [SW3-bgp-default-ipv4]peer 10.0.0.10 enable [SW3-bgp-default-ipv4]peer 2.2.2.2 enable [SW3-bgp-default-ipv4]peer 2.2.2.2 reflect-client //指定2.2.2.2为RR反射器的客户端 [SW3-bgp-default-ipv4]quit [SW3-bgp-default]quit

## SW4:

<H3C>sys System View: return to User View with Ctrl+Z. [H3C]sysname SW4 [SW4]int loopback 0 [SW4-LoopBack0]ip address 4.4.4.4 32 [SW4-LoopBack0]quit [SW4]router id 4.4.4.4 [SW4]vlan 100 [SW4-vlan100]quit [SW4]int vlan 100 [SW4-Vlan-interface100]ip address 172.16.10.1 24 [SW4-Vlan-interface100]quit [SW4]int gi 1/0/1 [SW4-GigabitEthernet1/0/1]port link-type access [SW4-GigabitEthernet1/0/1]port access vlan 100 [SW4-GigabitEthernet1/0/1]quit [SW4]int gi 1/0/2 [SW4-GigabitEthernet1/0/2]port link-mode route [SW4-GigabitEthernet1/0/2]des <connect to SW3> [SW4-GigabitEthernet1/0/2]ip address 10.0.0.10 30 [SW4-GigabitEthernet1/0/2]quit [SW4]bgp 200 [SW4-bgp-default]router-id 4.4.4.4 [SW4-bgp-default]peer 10.0.0.9 as-number 100 [SW4-bgp-default]address-family ipv4 unicast [SW4-bgp-default-ipv4]peer 10.0.0.9 enable [SW4-bgp-default-ipv4]network 172.16.10.0 255.255.255.0 [SW4-bgp-default-ipv4]quit [SW4-bgp-default]quit

测试: 所有PC都填写IP地址:

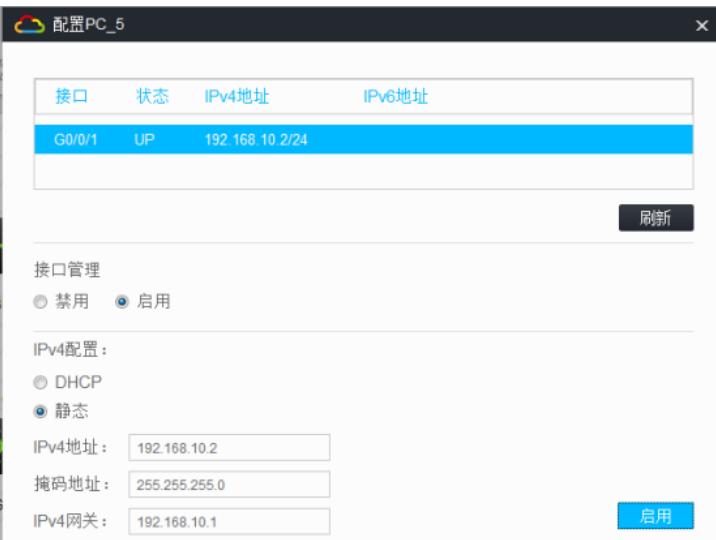

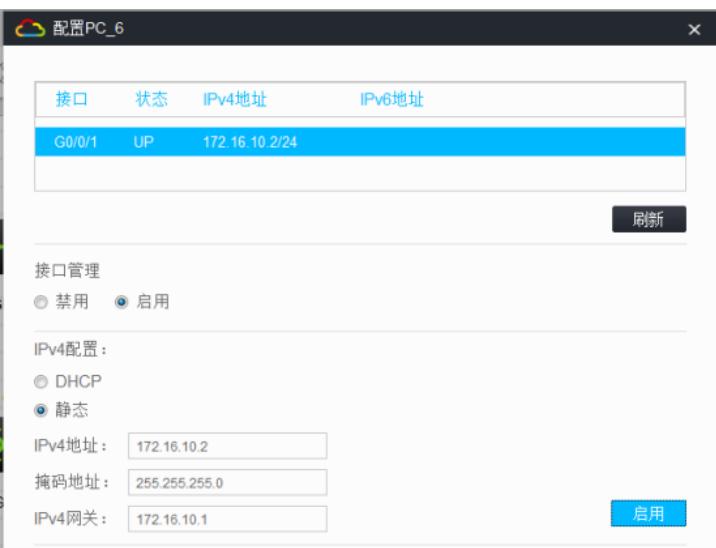

## PC之间可以相互PING通:

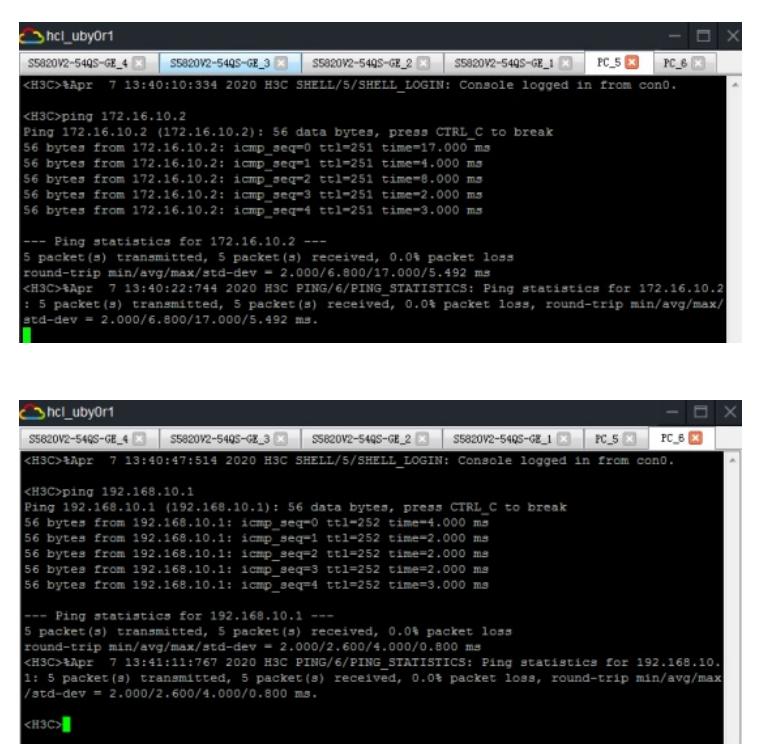

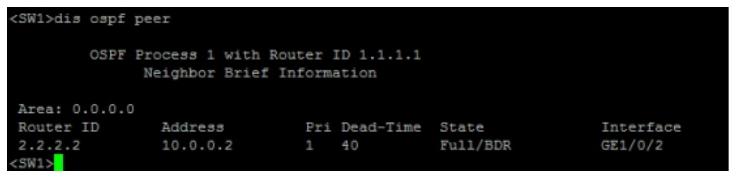

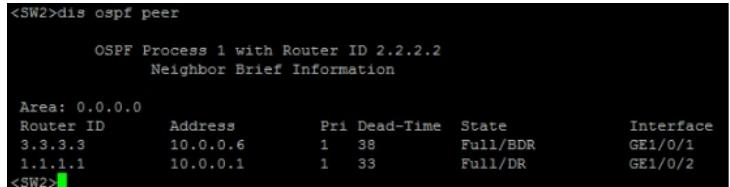

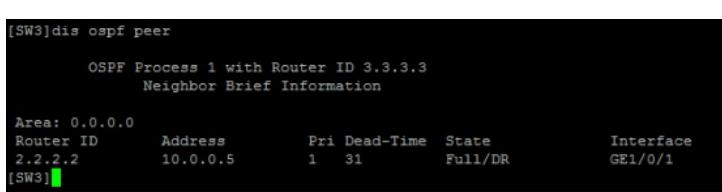

分别查看SW1、SW2、SW3、SW4的BGP邻居信息:

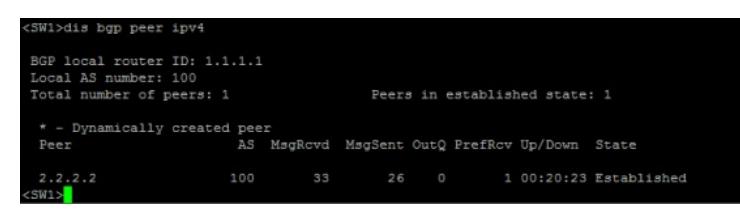

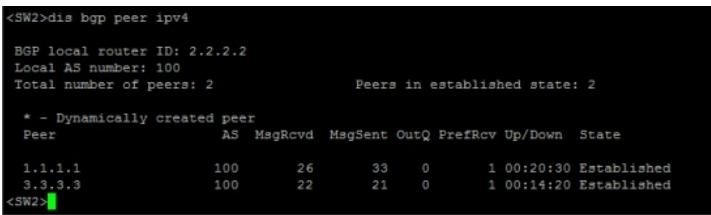

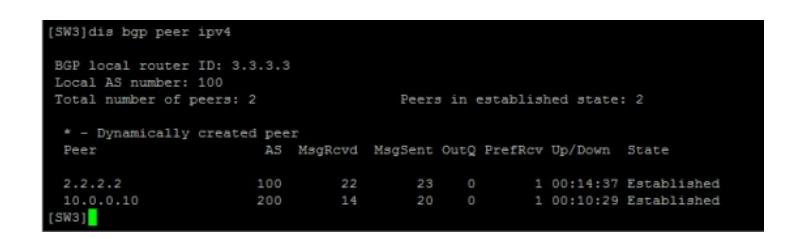

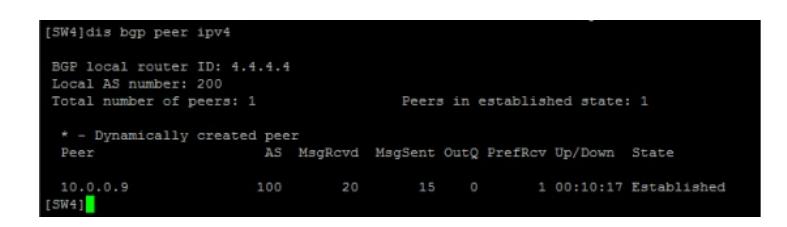

分别查看SW1、SW2、SW3、SW4的路由表:

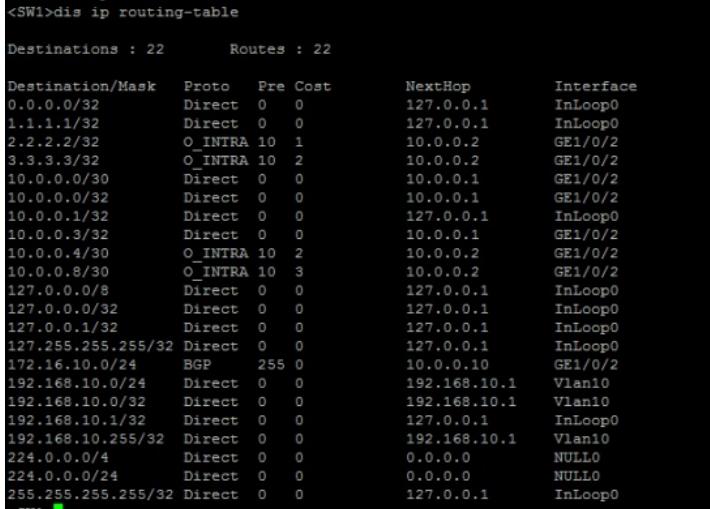

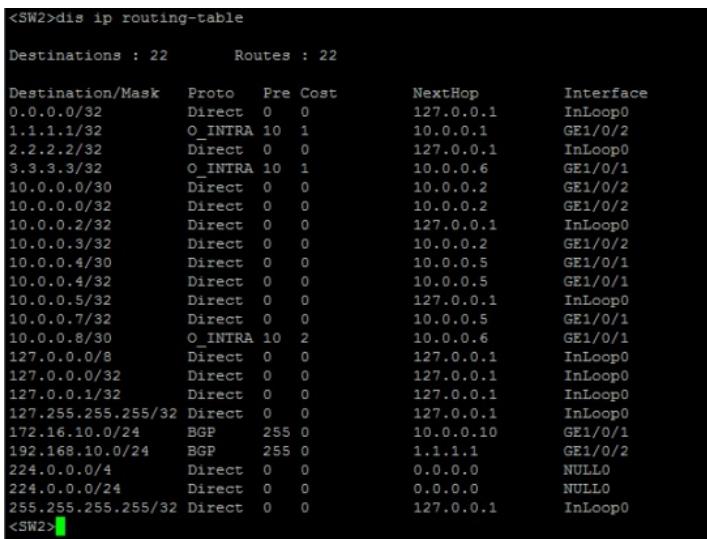

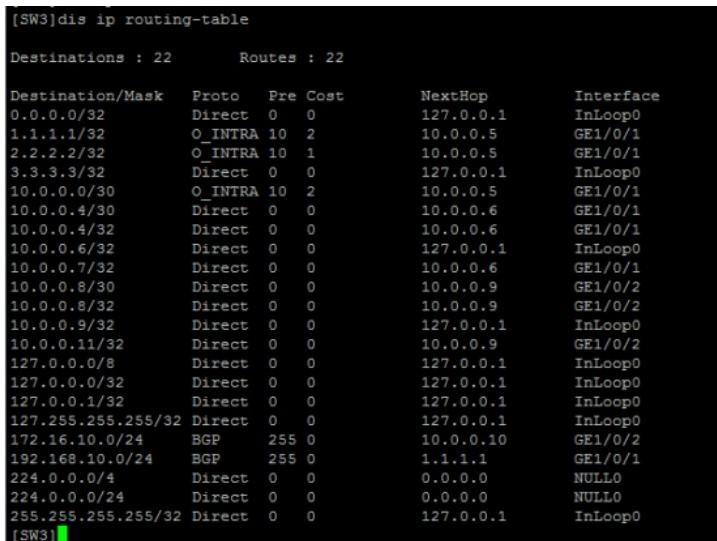

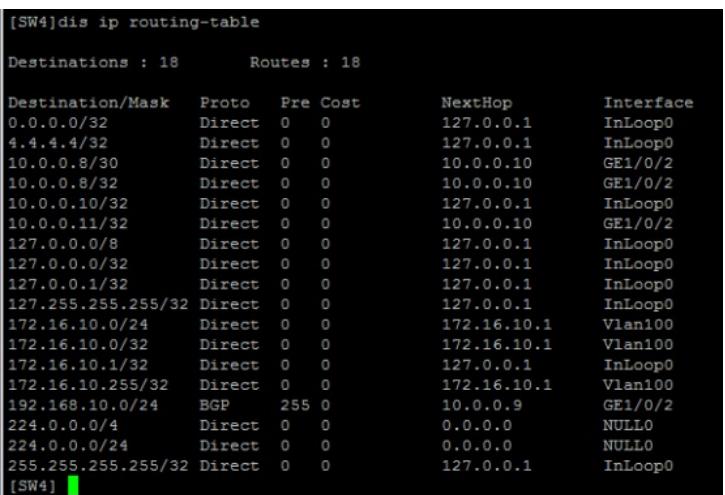

至此, S5820 BGP RR二级路由反射器典型组网配置已完成!

配置关键点